# **Troubleshoot Error "START\_BACKING\_THREAD:BIND: no SPACE LEFT" on Device NCS1K 7.3.2**

## **Contents**

**[Introduction](#page-0-0) [Problem Description](#page-0-1)** [Observations and Actions Performed](#page-0-2) [Procedure to Delete PM Files](#page-1-0)

### <span id="page-0-0"></span>**Introduction**

This document describes how to troubleshoot and clear the "START\_BACKING\_THREAD:BIND: no SPACE LEFT" error in NCS1K.

## <span id="page-0-1"></span>**Problem Description**

<span id="page-0-2"></span>Observing start backing thread: bind: No space left on the device unable to monitor alarms in the device (rootfs is filled 100%). PM logs collection in rootfs directory and filling it up. Version: XR 7.3.2

### **Observations and Actions Performed**

- Command <show alarms b s a> output is not displayed and observed error "start\_backing\_thread:bind: No space left on device" and rootfs is fully occupied.
- Rootfs is filled 100%.

#### RP/0/RP0/CPU0:MUMNGD-MCD-0-NK4-01#sh media

Fri Jun 16 10:03:40.694 IST start\_backing\_thread:bind: No space left on device start\_backing\_thread:bind: No space left on device

### Media Info for Location: node0\_RP0\_CPU0

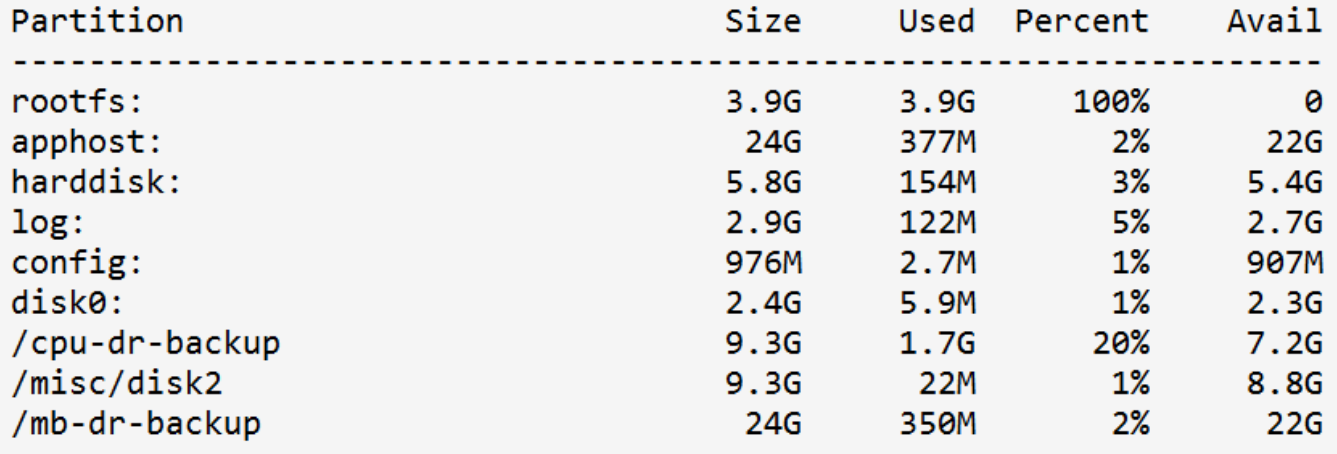

*Show Media Output*

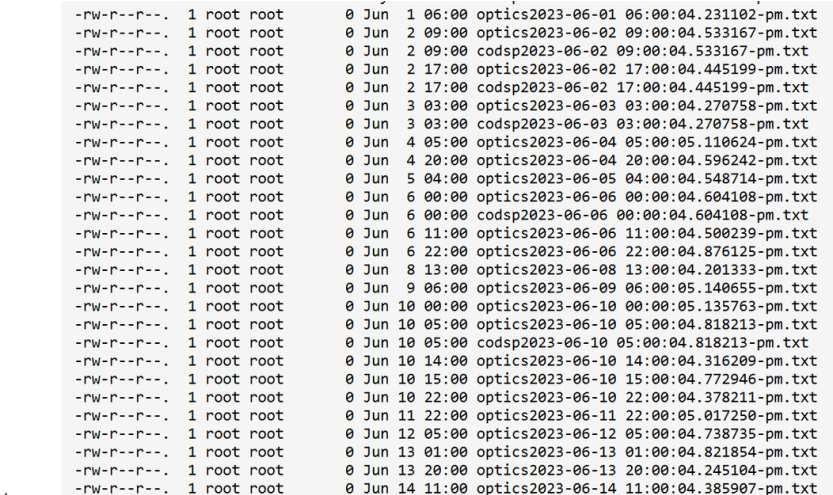

• Pm log files are filled in rootfs directory.

*PM logs stored in rootfs*

#### <span id="page-1-0"></span>**Procedure to Delete PM Files**

This command displays all the files in the root directory.

<#root>

RP/0/RP0/CPU0:MUMNGD-MCD-O-NK4-01#

**run**

```
[xr-vm_node0_RP0_CPU0:~]$
```
**cd /root**

This command deletes the file from the directory.

rm "filename" ----à

Verify the size of rootfs using show media command.

<#root>

RP/0/RP0/CPU0:MUMNGD-MCD-O-NK4-01#

**show media**

- It is important to know why auto deletion did not occur in the system.
- It is identified there is a Python script enabled for automatic log collection every 1 hour in rootfs.
- The pm log generation is not done by the device by default, It is configured manually. Hence, this auto-deletion also needs to be done manually.
- Need to verify the source from where the pm log files are being stored in rootfs to kill this process.
- It is found that some Python scripts are running in the background to collect pm logs in rootfs in 2 nodes out of 4 ncs1k4 nodes in their network.
- These were added during deployment time.

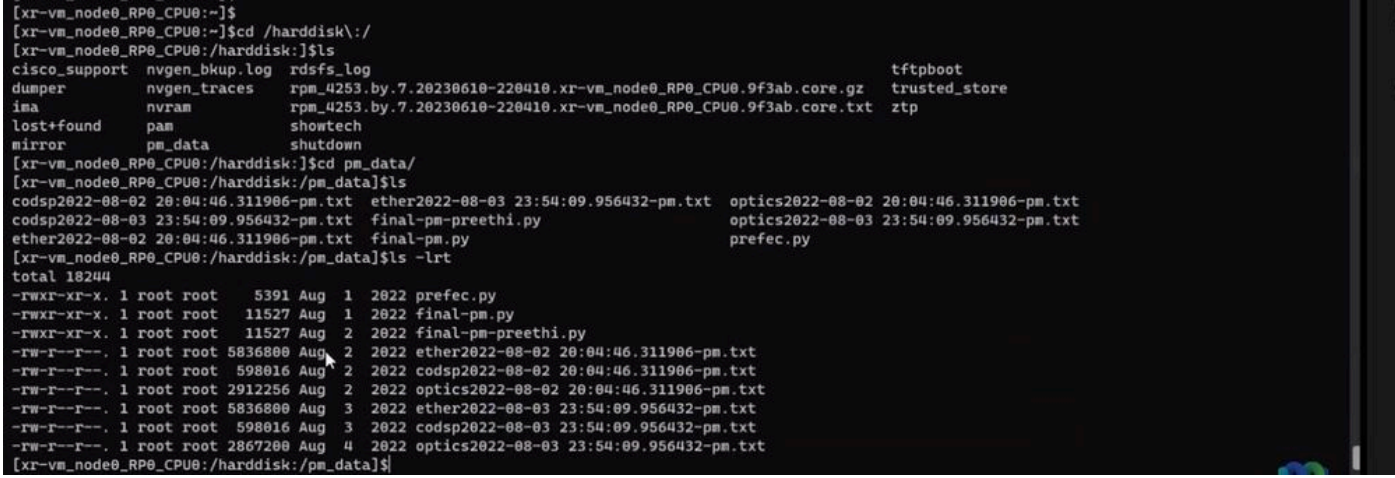

*Hard Disk Files*

To kill the Python process, use the reload command in XR.

Resolution:

To terminate these Python processes, you need to XR RELOAD on the nodes.

**XR RELOAD** - Command reloads the VM.

Reloading does not impact service but you must lose management visibility for around 5-10 mins. You can also clean up the pm-related files using rm command:

<rm -rf "/misc/disk1/pm\_data">

```
<rm -rf "/root/*pm.txt">
```
<rm -rf "/root/PM-data\*">

<rm -rf \*2022.tgz (deletes all the files ending with 2022.tgz)>

Similarly, you can delete files that are not needed.